# **Buchungsparameter - Register: "sonstige Eingabeparameter"**

# Inhaltsverzeichnis einblenden

**Inhalt**

- **[SONSTIGE PARAMETER](#page-1-0)** 
	- [Roherlös anzeigen](#page-1-1)
	- [Rabatt anzeigen](#page-1-2)
	- <sup>o</sup> [Nachlass eingebbar](#page-1-3)
	- o [Preise drucken](#page-1-4)
	- [Anschriftenvorgabe](#page-1-5)
	- [Lieferanschrift verwenden](#page-1-6)
	- <sup>o</sup> [Rechnungsanschrift verwenden](#page-2-0)
	- [Auftragsnummer eingebbar](#page-2-1)
	- ["Kostenstelle eingebbar"](#page-2-2)
	- <sup>o</sup> ["Kostenstelle muss eingegeben werden"](#page-2-3)
	- <sup>o</sup> [Kalkulation verfügbar](#page-2-4)
	- [Frachtkosten berechnen](#page-2-5)
	- [Frachtkosten immer von der Lieferanschrift berechnen \(sofern angegeben\)](#page-2-6)
	- [Warengruppensummen bilden](#page-3-0)
- [Keine abweichenden Artikelnummern speichern](#page-3-1)
	- <sup>o</sup> [Keine abweichenden Preise speichern](#page-3-2)
	- [Roherlös Ek-Preise beim Kopieren ohne Rückfrage aktualisieren und Kalkulations Ek-Preise beim Kopieren ohne Rückfrage aktualisieren](#page-3-3)
- [Liefermenge beim Öffnen berechnen](#page-3-4)
- [PARAMETER FÜR POSITIONSERFASSUNG](#page-3-5)
	- [Automatische Positionsnummerierung](#page-3-6)
	- [Eingabereihenfolge nach Felder laut Tabellenansicht](#page-3-7)
	- <sup>o</sup> [Bestell-Nr./Serien-Nr. immer nach Artikeleingabe anspringen](#page-4-0)
	- [Artikelkurzbezeichner verwenden](#page-4-1)
	- [Größe des Editors für die Positionsbezeichnung](#page-4-2)
	- [Stücklisten-Positionen anzeigen](#page-5-0)
	- <sup>o</sup> [Stücklistenpositionen von variablen Stücklisten mit Vorgabe "Ausblenden" einfügen](#page-5-1)
	- <sup>o</sup> [Stücklisten-Positionen mit Ebenen-Positionsnummerierung](#page-5-2)
	- [Artikelvarianten immer einblenden](#page-5-3)
	- [Bestell-Nr./ Serien-Nr. sortieren](#page-6-0)
	- [Aufeinanderfolgende Bestell-/ Seriennummer nicht zusammenfassen](#page-6-1)
	- [Bei Artikelnummerneingabe auf erste Bestellnummer des Lieferanten prüfen](#page-6-2)
	- [Auftragsnummer der Position mit Prüfsumme aus Belegnummer und Vorgabetext vorbelegen](#page-6-3)
	- <sup>o</sup> [Kostenstellennummer aus Warengruppe vorbelegen](#page-6-4)
	- o [History-Info mit Artikelbeschreibung vorbelegen \(bei Stücklistenpositionen mit Referenzbeschreibung\)](#page-6-5)
	- [Meldung nach Chargen-Auswahl ausblenden](#page-6-6)
	- [Automatisches Zurücklegen nach dem Übernehmen der Serien- / Chargennummer](#page-7-0)
	- [Gesamtlagerbestand in Mengeninformation anzeigen](#page-7-1)
	- [Regeln für "Während der Erfassung" prüfen und abarbeiten](#page-7-2)
- [SAMMELRECHNUNG/ SAMMELVORGANG](#page-7-3)
	- [Überschrift beim Einladen von Positionen erzeugen](#page-7-4)
	- [Positionen beim Einladen zusammenfassen](#page-7-5)
	- [Gleiche Positionen zusammenfassen](#page-7-6)
	- [Auftragsnummer in Positionen beibehalten](#page-7-7)
	- ["Kostenstellennummer in Positionen beibehalten"](#page-8-0)
	- [Vorgänge nach dem Einladen in Archiv verschieben \(ersetzen falls vorhanden\)](#page-8-1)
	- [Vorgänge nach dem Einladen löschen](#page-8-2)
	- <sup>o</sup> [Nur gebuchte Parameter übernehmen, sofern diese auch gebucht werden können \(bei neuem Sammelvorgang\)](#page-8-3)
- [VORGANG BUCHEN](#page-8-4)
	- <sup>o</sup> [Nach dem Speichern des Vorgangs](#page-8-5)
	- [Vor dem Drucken des Vorgangs](#page-8-6)
	- <sup>o</sup> [Nach dem Drucken des Vorgangs](#page-8-7)
		- [Ausgabeverteiler beim Verschieben ins Archiv beachten](#page-9-0)
	- [Ausgabeverteiler beim Kopieren ins Archiv beachten](#page-9-1)
- **[PRÜFE UND MELDE](#page-9-2)** 
	- [Keine Änderungen zu Roherlös EK-Preisen beim Öffnen melden](#page-9-3)
	- [Roherlös EK-Preise immer aktualisieren](#page-9-4)
	- <sup>o</sup> [Keine Änderungen zu Kalkulations EK-Preisen beim Öffnen melden](#page-9-5)
	- <sup>o</sup> [Kalkulations EK-Preise immer aktualisieren](#page-9-6)
	- [Keine Änderungen zu Zuschlägen beim Öffnen melden](#page-9-7)
	- [Zuschläge immer aktualisieren](#page-9-8)
	- [Keine Änderungen zum Wechselkurs beim Öffnen melden](#page-9-9)
	- [Wechselkurs immer aktualisieren](#page-9-10)
	- [Preise immer aufgrund des Wechselkurses aktualisieren](#page-9-11)
	- [Offene Vorgänge nach Adressnummerneingabe melden](#page-9-12)
	- <sup>o</sup> [Kreditlimitprüfung \(bei der Rechnungsadresse\) deaktivieren](#page-11-0)
- [Zusätzliche Meldung bei Eingabe einer ungültigen Artikelnummer](#page-11-1)
- [Prüfung auf Mindest-Verkaufspreis und Maximal-Rabatt deaktivieren](#page-11-2)
- ["Änderung der Vorgangs-Auftragsnummer ohne Meldung immer durchschreiben"](#page-11-3)
- <sup>o</sup> [Nicht ausgefüllte Platzhalter \(#P\) vor dem Speichern](#page-11-4)
- [Verfügbare Seriennummern anzeigen, wenn eingegebene Menge ungleich Anzahl der Seriennummer ist](#page-11-5)
- [Automatische Ermittlung der Volumenrabattierung vor dem Speichern](#page-12-0)
- <sup>o</sup> [Vor dem Setzen des Rabatts abfragen](#page-12-1)
- [Artikel mit Sperrvermerk vor dem Speichern](#page-12-2)
- [Lager mit Sperrvermerk vor dem Speichern](#page-12-3)
- <sup>o</sup> [Seriennummern \(Menge & Verfügbarkeit\) vor dem Speichern](#page-12-4)
- [Chargennummer \(Verfügbarkeit\) vor dem Speichern](#page-12-5)
- [Verfallsdatum \(Menge & Verfügbarkeit\) vor dem Speichern](#page-12-6)

Über die Schaltfläche: PARAMETER - VORGÄNGE UND ZWISCHENBELEGE - BUCHUNGSPARAMETER - Register: "**Sonstige Eingabeparameter**" stehen Ihnen die folgenden Einstellungen zur Verfügung:

# <span id="page-1-0"></span>SONSTIGE PARAMETER

### <span id="page-1-1"></span>**Roherlös anzeigen**

Durch Aktivieren dieses Parameters können Sie bestimmen, ob der Roherlös in der Fußzeile des Vorgangs angezeigt werden soll. Die Anzeige erfolgt wahlweise als Prozentwert oder als Betrag.

#### <span id="page-1-2"></span>**Rabatt anzeigen**

Durch Aktivieren dieses Parameters können Sie bestimmen, ob der Rabatt in der Fußzeile des Vorgangs angezeigt werden soll.

### <span id="page-1-3"></span>**Nachlass eingebbar**

### <span id="page-1-4"></span>**Preise drucken**

Wird dieser Parameter nicht aktiviert, erfolgt kein Ausdruck von Preisen im Vorgang (auch wenn die entsprechenden Variablen in den Druck eingebunden sind).

#### **Vorgang bei Kreditlimit-Prüfung beachten L**

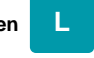

Die Funktion: "Kreditlimitprüfung" prüft beim Speichern eines Vorgangs, ob das im Adress-Datensatz angegebene Kreditlimit mit Einberechnung des Gesamtbetrags des aktuellen Vorgangs überschritten wird. Das Kreditlimit wird hier anhand des Gesamtbetrags des aktuellen Vorgangs sowie der Summe aller OPs (Offene Posten) der jeweiligen Adresse ermittelt. Ist das Kennzeichen aktiv, werden auch nicht gebuchte Vorgänge zur Ermittlung des Kreditlimits berücksichtigt. Diese Vorgänge werden gesondert in einer Kreditlimit-Meldung ausgewiesen.

#### **Beachten Sie:** Λ

Setzen Sie das Kennzeichen "Kreditlimitprüfung" in den Buchungsparametern, wird das Kennzeichen in bereits vorhandenen Vorgängen nicht rückwirkend gesetzt. Möchten Sie, dass die bereits erfassten Vorgänge in der Vorgangsübersicht in die Kreditlimit-Prüfung einfließen, muss das Kennzeichen in diesen Vorgängen manuell gesetzt werden. Das Kennzeichen kann unter dem Register: "Vorgaben" aktiviert werden.

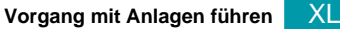

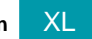

Aktivieren Sie dieses Kennzeichen, damit die Artikel-Anlagen bei der Ausgabe eines Vorgangs berücksichtigt werden.

#### **Belegdatum nicht vorbelegen** M

Wenn dieser Parameter aktiviert ist, wird das Datum eines neuen Vorgangs nicht vorbelegt. Das Datumsfeld bleibt somit leer und Sie können dieses im Nachhinein frei vergeben. Ist das Vorgangsdatum leer und der Vorgang wird gebucht, so wird das aktuelle Mandantendatum als Vorgangsdatum fest geschrieben.

# <span id="page-1-5"></span>**Anschriftenvorgabe**

#### <span id="page-1-6"></span>**Lieferanschrift verwenden**

Ist dieses Kennzeichen gesetzt, so wird bei der Erfassung eines Vorgangs die Lieferanschrift im entsprechenden Optionsfeld mit dem Punkt gekennzeichnet.

#### **Beachten Sie:** Λ

Bei der Neuanlage von Vorgängen wird grundsätzlich die Standard-Lieferanschrift herangezogen. Eine abweichende Lieferadresse muss explizit ausgewählt werden.

#### <span id="page-2-0"></span>**Rechnungsanschrift verwenden**

Analog zu "Lieferanschrift verwenden"

Auftragsnummer gleich Belegnummer (wenn leer)

Aktivieren Sie dieses Kennzeichen, um folgende Einstellung zu erreichen:

Falls Sie beim Neuerstellen eines Vorgangs im Feld: "Auftragsnummer" keine Angaben machen, so wird die Belegnummer in dieses Feld kopiert.

Sie vergeben daher automatisch für den Vorgang eine eindeutige Auftragsnummer. Sie können nach der Auftragsnummer suchen und mit deren Hilfe durch Wandeln oder Kopieren erzeugte Vorgänge finden (zusammengehörende Vorgänge von der Bestellung bis zur Rechnung/ Gutschrift z.B.).

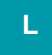

#### <span id="page-2-1"></span>**Auftragsnummer eingebbar**

Um Verkäufe aus dem Online-Shop über die Kasse verwalten und bearbeiten zu können, muss z. Bsp. die Transaktionsnummer von PayPal-Zahlungen hinterlegt und weitergeführt werden. Aus diesem Grund gibt es im Bereich der Kasse das Feld: "Auftragsnummer". Die hier enthaltenen Werte können auch in Datensätze der "Auftrag Buchungsliste" sowie "Offene Posten" übergeben werden. Mehr Informationen finden Sie im Abschnitt Auftragsnummer in [Kasse.](https://hilfe.microtech.de/display/PROG/Auftragsnummer+in+Kasse)

#### <span id="page-2-2"></span>**"Kostenstelle eingebbar"**

Ist dieser Parameter aktiv, so kann im Vorgang auf dem Register: "**Adresse**" eine Kostenstelle als Vorgabe eingegeben werden. Weitere Informationen zur Eingabe von [Kostenstellen im Warenwirtschafts-Modul](https://hilfe.microtech.de/go/x_kostenstellennummernerweiterung_a) finden Sie in der Online Hilfe.

#### <span id="page-2-3"></span>**"Kostenstelle muss eingegeben werden"**

Haben Sie diese Parameter aktiviert, so handelt es sich bei der Kostenstelle um ein Pflichtfeld, in dem zwingend eine Eingabe gemacht werden muss. Weitere Informationen zur Eingabe von [Kostenstellen im Warenwirtschafts-Modul](https://hilfe.microtech.de/go/x_kostenstellennummernerweiterung_a) finden Sie in der Online Hilfe.

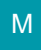

#### <span id="page-2-4"></span>**Kalkulation verfügbar**

Aktivieren Sie dieses Kennzeichen, um in der Eingabe des Vorgangs eine Kalkulation verwenden zu können.

Sie können dann in der Erfassung des Vorgangs im Register: "**Positionen**" über die Schaltfläche POSITIONEN - VORGANG KALKULIEREN ein [Kalkulatio](https://hilfe.microtech.de/go/hlpGlParamArtKalkSchemas) [nsschema](https://hilfe.microtech.de/go/hlpGlParamArtKalkSchemas) aufrufen. Diese Kalkulation geht aus von der Summe der Abrechnungspositionen im Vorgang.

Außerdem können Sie in der Erfassung des Vorgangs im Register: "**Positionen**" über die Schaltfläche BEARBEITEN - POSITION KALKULIEREN ein Kalkulationsschema für die jeweilige Position aufrufen.

Der Aufruf kann auch über einen Doppelklick in das Feld Menge bzw. Einzelpreis erfolgen.

#### <span id="page-2-5"></span>**Frachtkosten berechnen**

Grundsätzlich werden die Frachtkosten an den Stellen berechnet, wo diese benötigt werden.

Im Vorgang wird die Berechnung der Fracht erst erforderlich, wenn ein Frachtartikel eingefügt wird.

Wird der Vorgang geändert und hat dies Auswirkungen auf die Frachtkosten, bleiben diese unverändert, es sei denn, das Buchungskennzeichen: "**Frachtk osten berechnen**" wird für diesen Vorgang oder diese Vorgangsart aktiviert.

<span id="page-2-6"></span>Voraussetzung für die Frachtkostenberechnung im Vorgang:

- eine Versandart ist für die Adresse hinterlegt
- ein Frachtartikel ist in den Positionen eingefügt

# **Frachtkosten immer von der Lieferanschrift berechnen (sofern angegeben)**

Wenn dieses Kennzeichen gesetzt ist, werden die Frachtkosten für den jeweiligen Vorgang **immer** von der Lieferanschrift berechnet, ganz gleich ob die Rechnungsanschrift oder die Lieferanschrift im Vorgang gekennzeichnet sind.

So kann man z. B. direkt im Angebot, das an die Rechnungsanschrift geschickt, wird die richtigen Frachtkosten für die jeweilige Lieferanschrift ausweisen.

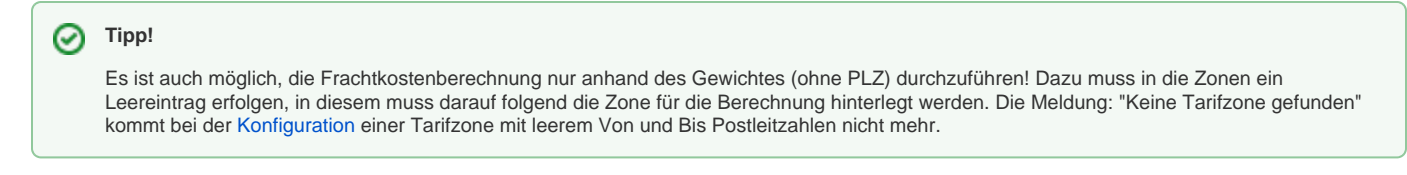

#### <span id="page-3-0"></span>**Warengruppensummen bilden**

Aktivieren Sie dieses Kennzeichen, um zu erreichen, dass im Vorgangsdruck Warengruppensummen als Variable bereitstehen.

Lesen Sie zu den erforderlichen Voreinstellungen auch die Beschreibung im Kapitel: [Warengruppen](https://hilfe.microtech.de/go/hlpGlStammdatenWarengruppen) in der Online Hilfe.

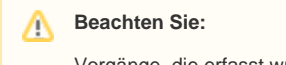

Vorgänge, die erfasst wurden, bevor das Kennzeichen: "Warengruppensummen bilden" in den Parametern gesetzt wurde, können nicht mehr ausgedruckt werden, sobald Sie in das Drucklayout die Variablen der Warengruppen eingebunden haben. Sie müssen eine Version des alten Drucklayout aufbewahren, wenn diese älteren Vorgänge noch gedruckt werden müssen.

# <span id="page-3-1"></span>Keine abweichenden Artikelnummern speichern

### <span id="page-3-2"></span>**Keine abweichenden Preise speichern**

Wenn Sie dieses Kennzeichen aktivieren, so unterbinden Sie während der Erfassung eines Vorgangs die Abfrage, ob der eingegebene (von den Stammdaten des Artikels) abweichende Preis als [abweichender Preis in den Stammdaten der Adresse](https://hilfe.microtech.de/go/hlpGlAdressenEingabeArtikelvorgabe) gespeichert werden soll. Sie können mit diesem Kennzeichen die Abfrage also auch für Artikel unterbinden, die das [gleichlautende Kennzeichen in ihren Stammdaten](https://hilfe.microtech.de/go/hlpAuArtikelEingabeSteuerEinheitKZ) nicht gesetzt haben.

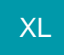

### <span id="page-3-3"></span>**Roherlös Ek-Preise beim Kopieren ohne Rückfrage aktualisieren und Kalkulations Ek-Preise beim Kopieren ohne Rückfrage aktualisieren**

Durch die Aktivierung dieser Optionen kann verhindert werden, dass "alte" EK-Preise für die Kalkulation oder die Roherlösberechnung herangezogen werden.

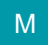

# <span id="page-3-4"></span>Liefermenge beim Öffnen berechnen

#### **Gleiche Positionen vor dem Speichern zusammenfassen**

Mit diesem Kennzeichen erreichen Sie, dass gleiche Positionen vor dem Speichern zusammengefasst werden. Als gleich gelten Positionen nur dann, wenn sie bezüglich der Artikelnummer, der Lagereinstellungen, der Bezeichnung, etc. übereinstimmen. Auch darf das Lieferdatum in der Position nicht abweichend sein.

#### **Beachten Sie:** Λ

Diese Parametereinstellung wird bei Artikeln mit Gebinden nicht berücksichtigt, da ein Zusammenfassen im Falle einer nachträglichen Mengenänderung zu unerwünschten / falschen Auswirkungen führen könnte.

# <span id="page-3-5"></span>PARAMETER FÜR POSITIONSERFASSUNG

#### <span id="page-3-6"></span>**Automatische Positionsnummerierung**

<span id="page-3-7"></span>Bei Aktivierung dieses Kennzeichens werden die Positionen des Vorgangs automatisch fortlaufend nummeriert.

# **Eingabereihenfolge nach Felder laut Tabellenansicht**

Aktivieren Sie dieses Kennzeichen, um zu erreichen, dass in der Eingabe der Vorgangspositionen der Cursor jedes Feld anspringt und eine Eingabe zulässt (sofern für das Feld in der Tabellenansicht Änderungen erlaubt sind).

Andernfalls wird nach der Eingabe der Artikelnummer direkt das Feld Menge angesprungen.

### <span id="page-4-0"></span>**Bestell-Nr./Serien-Nr. immer nach Artikeleingabe anspringen**

Unabhängig davon, ob bei einem Artikel die Seriennummernverwaltung aktiviert ist, wird bei der Positionserfassung das Feld zur Eingabe der Bestell- bzw. Seriennummer immer angesprungen.

## <span id="page-4-1"></span>**Artikelkurzbezeichner verwenden**

Hiermit legen Sie fest, dass im Vorgang lediglich die Artikelkurzbezeichner verwendet werden. Andernfalls werden alle aktivierten Langbezeichnungen in die Vorgangsposition übernommen.

Wenn Sie die Option aktivieren, können Sie zusätzlich entscheiden, ob lediglich der Kurzbezeichner 1 verwendet wird oder ob Sie die Vorgaben der Adressdaten verwenden möchten.

### <span id="page-4-2"></span>**Größe des Editors für die Positionsbezeichnung**

Falls Sie mit großen Artikelbezeichnungen arbeiten, können Sie hier mit Hilfe der drei angebotenen Optionen festlegen, welche Größe das Eingabefeld einnimmt.

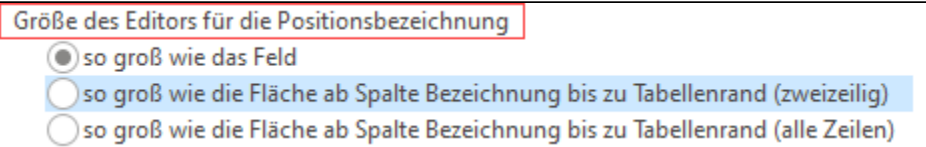

Die Bezeichnung der Positionserfassung kann je nach Parametereinstellung von der Größe der Ansicht verändert werden.

In den Parametern Stelle stehen folgende Optionen zur Verfügung:

- **So groß wie das Feld**: Beim Klick in die Positionsbezeichnung erhalten Sie nur eine einzeilige Vorschau. Über die Pfeilschaltflächen hoch / runter lässt sich die gesamte Positionsbezeichnung Zeile für Zeile einsehen. Diese Option kann z. B. bei kurzen Positionsbezeichnungen sinnvoll sein.
- **So groß wie die Fläche ab Spalte Bezeichnung bis zu Tabellenrand (zweizeilig)**: Bei dieser Auswahl erhalten beim Klick in die Positionsbezeichnung eine zweizeilige Anzeige, in der Sie über die Pfeilschaltflächen (hoch / runter) durch die gesamte Positionsbezeichnung scrollen können. Diese Anzeige eignet sich eher für kurze Positionsbezeichnungen.
- **So groß wie die Fläche ab Spalte Bezeichnung bis zu Tabellenrand (alle Zeilen)**: Der Klick in die Positionsbezeichnung zeigt Ihnen alle Zeilen an. So haben Sie einen schnellen Überblick über die gesamte Bezeichnung der Position. Diese Option ist empfehlenswert, wenn Sie lange Bezeichnungen benötigen und diese im Vorgang öfter anpassen oder einsehen müssen.

Testen Sie die Einstellungen für sich und überprüfen Sie die Ansicht z. B. unter: VERKAUF - VORGÄNGE - Register: VORGÄNGE, indem Sie einen Datensatz öffnen und auf dem Register: POSTIONEN des Vorgangs in das Tabellenfeld: BEZEICHNUNG klicken.

# Bildhinweis einblenden

Beispiele für die einzelnen Optionen:

1) **So groß wie das Feld**: Die einzeilige Auswahl kann durchgescrollt werden.

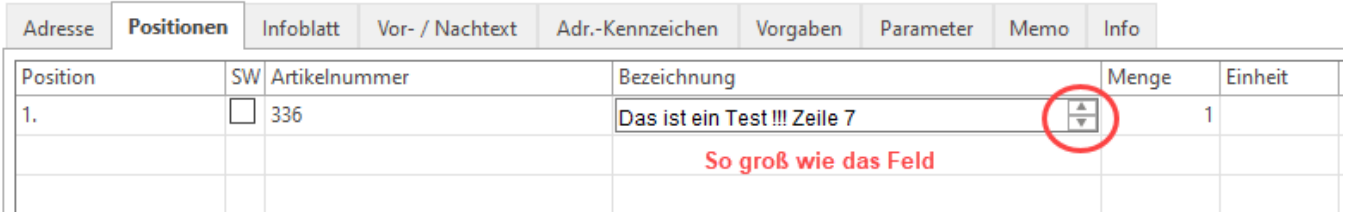

2) **So groß wie die Fläche ab Spalte Bezeichnung bis zu Tabellenrand (zweizeilig)**: Die zweizeilige Auswahl kann durchgescrollt werden.

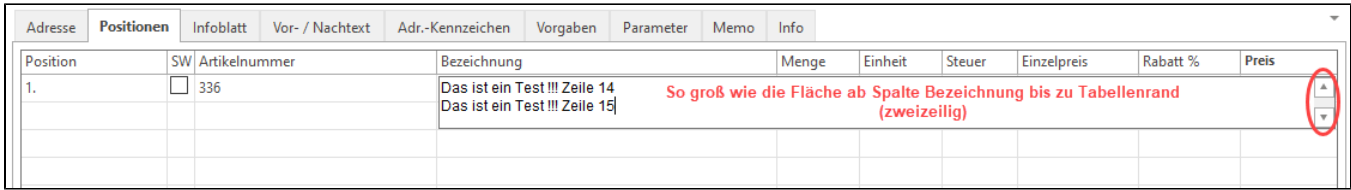

#### 3) **So groß wie die Fläche ab Spalte Bezeichnung bis zu Tabellenrand (alle Zeilen)**: Sie erhalten eine vollständige Ansicht der Positionsbezeichnung.

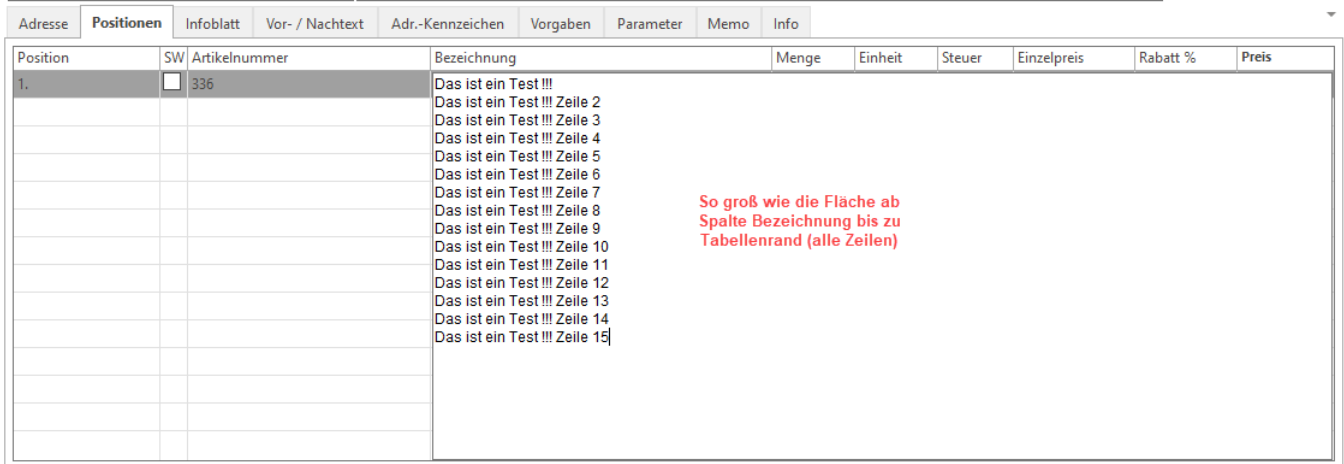

# <span id="page-5-0"></span>**Stücklisten-Positionen anzeigen**

Dieser Eintrag bestimmt, ob die Stücklisten-Positionen, d.h. die Inhalte des Stücklistenartikels in der Vorgangsposition zusätzlich angezeigt werden.

Mit Hilfe der Optionen können Sie festlegen, dass

- nur die erste Ebene angezeigt wird (und nicht die folgenden Ebenen, falls in der Stückliste wiederum Stücklisten enthalten sind)
- alle Ebenen angezeigt werden (falls in der Stückliste wiederum Stücklisten enthalten sind)
- die Stücklisten-Positionen mit Artikelnummer angezeigt werden
- die Stücklisten-Positionen mit Preisen angezeigt werden

# **XL**

#### <span id="page-5-1"></span>**Stücklistenpositionen von variablen Stücklisten mit Vorgabe "Ausblenden" einfügen**

Wenn dieses Kennzeichen aktiviert ist, wird beim Einfügen und Auflösen von variablen Stücklisten das Kennzeichen: "**Eintrag bei Ausgabe ausblenden [** AusblendenKz]" in den Vorgangspositionen automatisch gesetzt. Dadurch werden beim Druck die betroffenen Stücklistenpositionen dementsprechend nicht gedruckt.

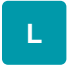

#### <span id="page-5-2"></span>**Stücklisten-Positionen mit Ebenen-Positionsnummerierung**

Ist dieses Kennzeichen aktiviert, werden die Stücklisten-Positionen mit Ebenen-Positionsnummerierung angezeigt. Diese Funktion ist insbesondere für mehrfach verschachtelte Stücklisten von Bedeutung, um die Zuordnung der Positionen zur Stückliste deutlich zu machen. Siehe auch Erweiterte [Positionsnummerierung bei Stücklisten](https://hilfe.microtech.de/go/x_hlpAuVorgangEingabe_positionen_erweiterteNummerierung)

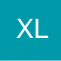

# <span id="page-5-3"></span>**Artikelvarianten immer einblenden**

### <span id="page-6-0"></span>**Bestell-Nr./ Serien-Nr. sortieren**

Die in den Vorgang aus dem Auswahlfenster der Seriennummern übernommenen Seriennummern werden in diesem Feld sortiert dargestellt. Wäre dieses Kennzeichen nicht gesetzt, so würden die Seriennummern entsprechend der Anordnung im Lagerbestand dargestellt.

#### <span id="page-6-1"></span>**Aufeinanderfolgende Bestell-/ Seriennummer nicht zusammenfassen**

Mit diesem Kennzeichen erreichen Sie, dass in der Vorgangsposition bei aufeinanderfolgenden Seriennummern nicht nur die erste und die letzte durch zwei Punkte verbunden dargestellt werden.

Dadurch wird dann im Druck des Vorgangs auch bei Verwendung der Variable VPo.BSNr wie in der Darstellung der Positionserfassung jede Seriennummer einzeln durch Komma getrennt ausgewiesen.

#### <span id="page-6-2"></span>**Bei Artikelnummerneingabe auf erste Bestellnummer des Lieferanten prüfen**

Bei der Positionserfassung im Vorgang kann im Feld Artikelnummer auch die erste Bestellnummer des Lieferanten eingegeben werden.

Dazu ist erforderlich, dass in den Lieferanten-Daten des Artikels die Bestellnummer im obersten (= ersten) Eintrag hinterlegt ist und im Vorgang die Adresse dieses Lieferanten verwendet wird.

Sinnvoll ist dies zum Beispiel für Eingangsrechnungen, bei denen man nur die Bestellnummer hat.

Beim Import eines Vorgangs über "Liste mit Positionen" wird die Artikelnummer (der Vorgangsposition), wenn diese als Artikel nicht gefunden wird, als Barcodefeld geprüft.

Zusätzlich wird, wenn das Vorgangskennzeichen: "Bei Artikelnummerneingabe auf erste Bestellnummer des Lieferanten prüfen" der Vorgangsart aktiviert ist, die Artikelnummer als Bestellnummer geprüft.

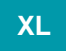

# <span id="page-6-3"></span>**Auftragsnummer der Position mit Prüfsumme aus Belegnummer und Vorgabetext vorbelegen**

Über das aktivierte Kennzechen wird die Auftragsnummer entsprechend vorbelegt.

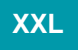

#### <span id="page-6-4"></span>**Kostenstellennummer aus Warengruppe vorbelegen**

Verschiedene Arten von Umsätzen (Vertragsumsatz, Einmalumsatz, Dienstleistungsumsatz) lassen sich auf unterschiedliche **Kostenstellen** buchen und in der Finanzbuchhaltung auswerten. Pro Warengruppe lässt sich eine Kostenstelle definieren.

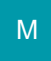

# <span id="page-6-5"></span>**History-Info mit Artikelbeschreibung vorbelegen (bei Stücklistenpositionen mit Referenzbeschreibung)**

Sie können für die Erfassung der Vorgangspositionen das Feld: "History-Information" mit der Artikelbeschreibung vorbelegen lassen bzw. bei Stücklistenpositionen mit deren Referenzbeschreibung.

Informationen dazu finden Sie auch im Handbuch des Modul Warenwirtschaft im Kapitel: "Feld History-Information" in der Beschreibung der Vorgangsbearbeitung.

# **XL**

#### <span id="page-6-6"></span>**Meldung nach Chargen-Auswahl ausblenden**

**M**

- Und ausgewählten Bestand als Menge übernehmen
- Und benötigte Menge übernehmen

# <span id="page-7-0"></span>**Automatisches Zurücklegen nach dem Übernehmen der Serien- / Chargennummer**

Mit dieser Routine wird der Lagerbestand mit Seriennummer / Charge sofort nach Übernahme in die Positionen gesperrt, sodass dieser Lagerbestand nicht in einen weiteren Vorgang übernommen werden kann. So ist sichergestellt, dass die Seriennummer / Charge nicht gleichzeitig in zwei oder mehr Vorgängen eingeladen werden kann.

Diese Option ist vor allem dann sinnvoll, wenn mehrere Mitarbeiter gleichzeitig Vorgänge erfassen. Bei aktiviertem Kennzeichen kommt keine Abfrage, sondern nur der Hinweis, dass das Zurücklegen verarbeitet wird.

Beachten Sie: Bei zurückgelegten Positionen kann die Menge nicht mehr geändert werden. Sofern dieses Feld geändert werden soll, muss zuvor die Zurücklegung storniert werden.

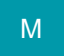

#### <span id="page-7-1"></span>**Gesamtlagerbestand in Mengeninformation anzeigen**

Mit diesem Kennzeichen können Sie erreichen, dass in der Vorgangserfassung im Feld: "Menge" der Vorgangsposition der Lagerbestand über alle Lager des Artikels angezeigt wird.

Ist dieses Kennzeichen nicht aktiviert, so wird dieser Wert nicht angezeigt und Sie erhalten nur die übliche Anzeige der Werte im Aus-Lager des Vorgangs.

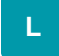

### <span id="page-7-2"></span>**Regeln für "Während der Erfassung" prüfen und abarbeiten**

Mit Hilfe dieser Regeln kann der Vorgangspositionsdruck innerhalb der Positionserfassung im Vorgang automatisiert werden, so dass z. B. nach der Eingabe der Menge automatisch ein Artikelaufkleber gedruckt wird.

Aktivieren Sie dazu dieses Kennzeichen in den Buchungsparametern der Vorgangsarten, in denen Sie diese Funktion wünschen.

Allgemeine Informationen zur Erstellung von Regeln erhalten Sie im [Kapitel: "FAQ Regeln".](https://hilfe.microtech.de/display/PROG/Regeln%3A+FAQ+Regeln)

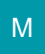

# <span id="page-7-3"></span>SAMMELRECHNUNG/ SAMMELVORGANG

Beim Erstellen von Sammelrechnungen bzw. Sammelvorgängen werden mehrere Vorgänge einer Vorgangsart in einem neuen Vorgang zusammengefasst.

Dies können z.B. mehrere Lieferscheine sein, die zur Berechnung an den Kunden in einem neuen Vorgang, einer Rechnung bzw. Sammelrechnung zusammengefasst werden.

Die nachfolgend beschriebenen Parameter haben Auswirkungen auf den neu erstellten Vorgang:

#### <span id="page-7-4"></span>**Überschrift beim Einladen von Positionen erzeugen**

Bei der Erstellung von Sammelrechnungen und Sammelvorgängen werden durch dieses Kennzeichen Überschriftenzeilen mit der Angabe der Vorgangsart und der Vorgangsnummer erzeugt.

Dieses Kennzeichen kann nicht aktiviert werden wenn der Parameter gleiche Positionen zusammenfassen aktiviert ist (ab Commercial).

In der Vorgangsart, die als Sammelrechnung erstellt wird, können Sie über einen Feldeditor festlegen, welche Informationen die Überschrift enthält (siehe Kapitel [Arten](https://hilfe.microtech.de/go/hlpGlParamVorgangArten) ).

#### <span id="page-7-5"></span>**Positionen beim Einladen zusammenfassen**

Wurde der vorige Parameter aktiviert, können Sie mit dieser Option die Ausgabe von Positionen der zusammengefassten Vorgänge unterdrücken. Der neue Vorgang wird hierdurch lediglich die Überschriftenzeilen beinhalten.

#### <span id="page-7-6"></span>**Gleiche Positionen zusammenfassen**

<span id="page-7-7"></span>Mit diesem Kennzeichen erreichen Sie, dass gleiche Positionen zusammengefasst werden. Als gleich gelten Positionen nur dann, wenn sie bezüglich der Artikelnummer, der Lagereinstellungen, der Bezeichnung, etc. übereinstimmen. Auch darf das Lieferdatum in der Position nicht abweichend sein.

# **Auftragsnummer in Positionen beibehalten**

Setzen Sie dieses Kennzeichen, um die Auftragsnummer der Positionen des Ausgangsvorgangs beizubehalten.

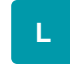

#### <span id="page-8-0"></span>**"Kostenstellennummer in Positionen beibehalten"**

Durch dieses Kennzeichen bestimmen Sie, ob beim Einladen bzw. beim Erstellen von Sammelvorgängen/ Sammelrechnungen die Kostenstellennummer innerhalb der Positionen geändert werden darf.

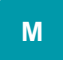

#### <span id="page-8-1"></span>**Vorgänge nach dem Einladen in Archiv verschieben (ersetzen falls vorhanden)**

Mit diesem Kennzeichen erreichen Sie, dass die in die Sammelrechnung bzw. den Sammelvorgang aufgenommenen Vorgänge in das Archiv verschoben werden.

#### <span id="page-8-2"></span>**Vorgänge nach dem Einladen löschen**

Mit diesem Kennzeichen erreichen Sie, dass die in die Sammelrechnung bzw. den Sammelvorgang aufgenommenen Vorgänge anschließend unwiderruflich gelöscht werden.

## <span id="page-8-3"></span>**Nur gebuchte Parameter übernehmen, sofern diese auch gebucht werden können (bei neuem Sammelvorgang)**

Standardmäßig werden die gebuchten Parameter aus den zu sammelnden Vorgängen in den zu erstellenden Sammelvorgang übernommen und sofern nicht im Buchungsparameter des neuen Vorgangs vorhanden als "wurde abgearbeitet" gekennzeichnet.

Mit diesem Kennzeichen kann erreicht werden, dass nur die gebuchten Parameter übernommen werden, welche in dem zu erstellenden Sammelvorgang gebucht werden sollen.

Beispiel:

In der Rechnung ist der Parameter: "Lagerbestand buchen" nicht gesetzt.

Lieferscheine mit gebuchten Parameter: "Lagerbestand buchen" werden in einen Sammelvorgang "Rechnung" geladen. Gegenüber dem Standard wird nun das Kennzeichen "Lagerbestand buchen" nicht als wurde abgearbeitet gekennzeichnet. Das bedeutet, storniert man diesen Sammelvorgang, wird der Lagerbestand nicht zurückgesetzt.

# <span id="page-8-4"></span>VORGANG BUCHEN

Entscheiden Sie, zu welchem Zeitpunkt die Buchung des Vorgangs erfolgen soll. Ihnen stehen die folgenden drei Möglichkeiten zur Auswahl:

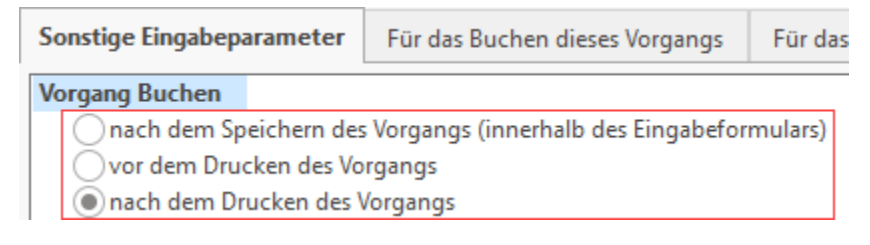

#### <span id="page-8-5"></span>**Nach dem Speichern des Vorgangs**

Schon nach dem Speichern des Vorgangs mit dem Klick auf die Schaltfläche: OK werden die gesetzten Buchungsparameter abgearbeitet. Diese Option kann z.B. verwendet werden bei intern benötigten Vorgängen, die Buchungsparameter abarbeiten sollen aber nicht ausgedruckt werden müssen.

#### <span id="page-8-6"></span>**Vor dem Drucken des Vorgangs**

Mit dieser Option ist das Drucken des Vorgangs für das Abarbeiten der gesetzten Buchungsparameter erforderlich. Ist ein Buchen nicht möglich, so erfolgt auch kein Druck.

#### <span id="page-8-7"></span>**Nach dem Drucken des Vorgangs**

Mit dieser Option ist das Drucken des Vorgangs für das Abarbeiten der gesetzten Buchungsparameter erforderlich. Der Druck wird zuerst erzeugt, anschließend erfolgt die Buchung, d.h. das Abarbeiten der gesetzten Buchungsparameter.

#### <span id="page-9-0"></span>**Ausgabeverteiler beim Verschieben ins Archiv beachten**

Aktivieren Sie dieses Kennzeichen, um die Ausgabeverteiler beim Verschieben des Vorgangs in das Archiv "durch das Buchen" beachten zu lassen.

#### <span id="page-9-1"></span>**Ausgabeverteiler beim Kopieren ins Archiv beachten**

Somit kann der Ausgabeverteiler (in den Parametern der Vorgangsart) sowohl beim Verschieben ins Archiv als auch beim Kopieren ins Archiv beachtet werden.

# <span id="page-9-2"></span>PRÜFE UND MELDE

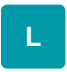

# <span id="page-9-3"></span>**Keine Änderungen zu Roherlös EK-Preisen beim Öffnen melden**

Aktivieren Sie dieses Kennzeichen, um die Meldung bei geänderten Roherlös-EK-Preisen mit dem Öffnen bestehender Vorgänge zu unterbinden.

#### <span id="page-9-4"></span>**Roherlös EK-Preise immer aktualisieren**

Aktivieren Sie dieses Kennzeichen, wird eine Aktualisierung auf Basis der definierten Einstellungen durchgeführt. Die Roherlös-EK-Preise werden aktualisiert. Beim Übernehmen eines Artikels (in die Positionserfassung) mit einem Kalkulations-Ek-Preis aber ohne eine Kalkulation, wird keine Kalkulation im Hintergrund erstellt und die Preise bei Änderung des EK Preises nicht aktualisiert.

# <span id="page-9-5"></span>**Keine Änderungen zu Kalkulations EK-Preisen beim Öffnen melden**

Aktivieren Sie dieses Kennzeichen, um die Meldung bei geänderten Kalkulations EK-Preisen mit dem Öffnen bestehender Vorgänge zu unterbinden.

#### <span id="page-9-6"></span>**Kalkulations EK-Preise immer aktualisieren**

Aktivieren Sie dieses Kennzeichen, wird eine Aktualisierung auf Basis der definierten Einstellungen durchgeführt. Die Kalkulations EK-Preise werden aktualisiert. Beim Übernehmen eines Artikels (Positionserfassung) mit einem Kalkulations-Ek-Preis aber ohne eine Kalkulation wird eine Kalkulation im Hintergrund erstellt und gespeichert, sofern der Parameter: 'Kalkulations Ek-Preise immer aktualisieren' aktiv ist.

# <span id="page-9-7"></span>**Keine Änderungen zu Zuschlägen beim Öffnen melden**

Aktivieren Sie dieses Kennzeichen, um die Meldung geänderter Zuschläge mit dem Öffnen bestehender Vorgänge zu unterbinden.

#### <span id="page-9-8"></span>**Zuschläge immer aktualisieren**

Aktivieren Sie dieses Kennzeichen, wird eine Aktualisierung auf Basis der definierten Einstellungen durchgeführt. Die Zuschläge werden aktualisiert.

# <span id="page-9-9"></span>**Keine Änderungen zum Wechselkurs beim Öffnen melden**

Aktivieren Sie dieses Kennzeichen, um die Meldung bei Änderung des Wechselkurses mit dem Öffnen bestehender Vorgänge zu unterbinden.

#### <span id="page-9-10"></span>**Wechselkurs immer aktualisieren**

Aktivieren Sie dieses Kennzeichen, wird eine Aktualisierung auf Basis der definierten Einstellungen durchgeführt. Der Wechselkurs wird aktualisiert.

#### <span id="page-9-11"></span>**Preise immer aufgrund des Wechselkurses aktualisieren**

Aktivieren Sie dieses Kennzeichen, werden die Preise aufgrund des geänderten Wechselkurses aktualisiert.

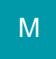

#### <span id="page-9-12"></span>**Offene Vorgänge nach Adressnummerneingabe melden**

Aktivieren Sie dieses Kennzeichen, um bei der **Neuanlage** eines **Vorgangs** oder beim **Öffnen** eines bestehenden Vorgangs (mit diesen Buchungsparametern) eine Meldung über alle in der Übersicht der Vorgangsbearbeitung (Register: "**Vorgänge"**) vorhandenen Vorgänge des Kunden zu erhalten.

Die Meldung umfasst die Anzahl offener Vorgänge und listet diese für eine Adresse auf.

# Erweiterte Dokumentation einblenden

Beispiel für zwei vorhandene offene Vorgänge:

Für die Buchungsparameter des Angebots ist unter "Prüfe und Melde" das Kennzeichen "**Offene Vorgänge nach Adressnummerneingabe melden**" aktiviert.

Beim Öffnen oder der Neuerstellung eines Angebots wird die Meldung zu den offenen Vorgängen der gewählten Adresse eingeblendet. In diesem Beispiel:

- **AN2200058** Angebot an 10002 Frau Maria Muster Rheinstraße 1, 40210 Düsseldorf
- **AN2200059** Angebot an 10002 Frau Maria Muster Rheinstraße 1, 40210 Düsseldorf
- **RE2200035** Angebot an 10002 Frau Maria Muster Rheinstraße 1, 40210 Düsseldorf

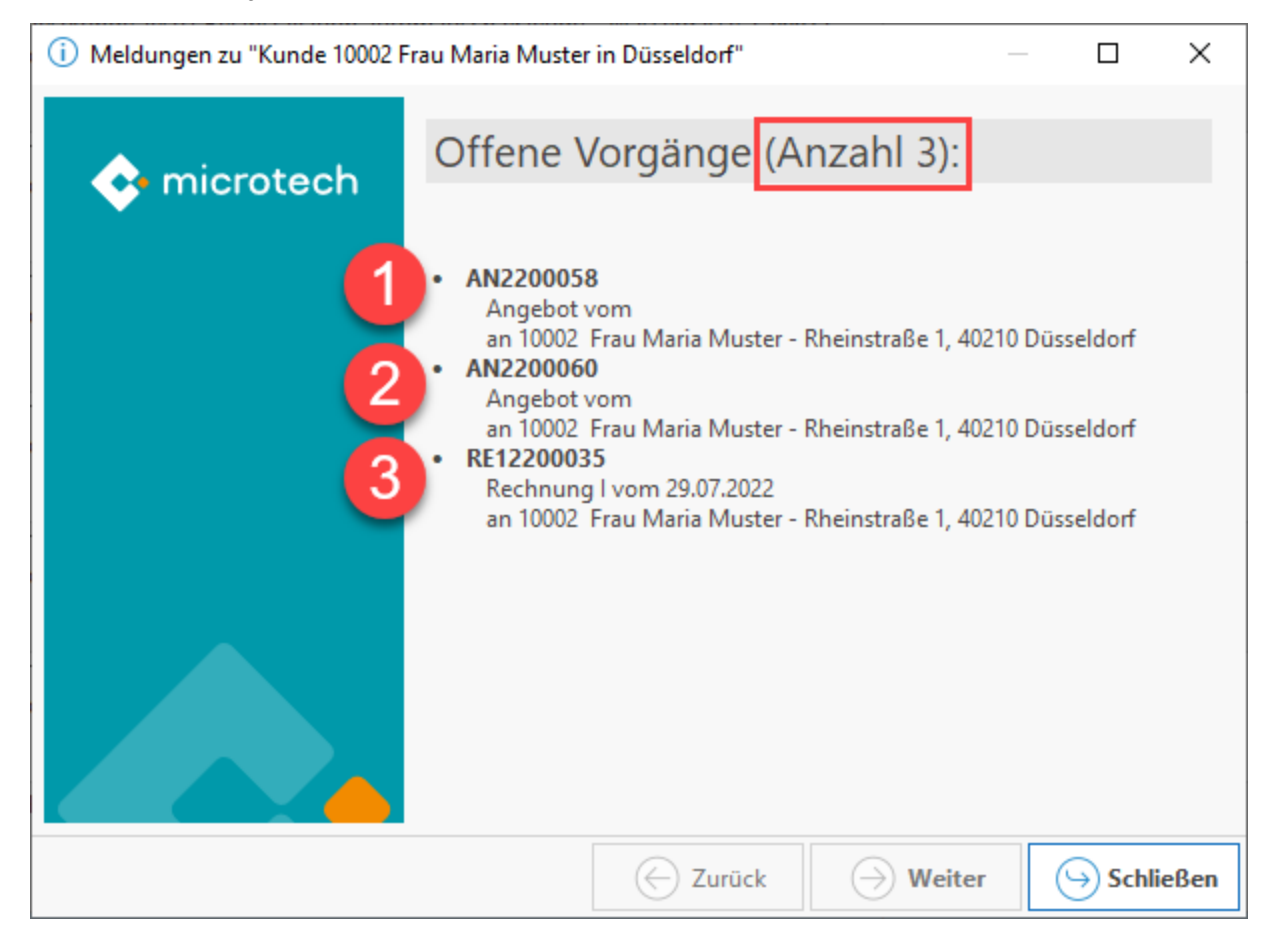

#### Beispiel für mehr als 50 vorhandene offene Vorgänge:

Existieren für eine Adresse mehr als 50 offene Vorgänge, werden aus Gründen der Performance maximal 50 offene Vorgänge für die Meldung geladen und angezeigt. Aus Gründen der Performance ist es sinnvoll, ältere Vorgänge, die noch "offen" sind, regelmäßig in das Archiv verschieben verschieben zu lassen. Haben Sie beispielsweise an eine Adresse viele Angebote gerichtet, die aber nicht angenommen und somit nicht weiterverarbeitet wurden, bietet es sich an diese in das Archiv zu verschieben. Dies geht auch automatisch: So kann z. B. für offene Vorgänge (wie beispielsweise "Angebote"), eine [AutoA](https://hilfe.microtech.de/display/PROG/AutoArchivierung) [rchivierung](https://hilfe.microtech.de/display/PROG/AutoArchivierung) eingerichtet werden.

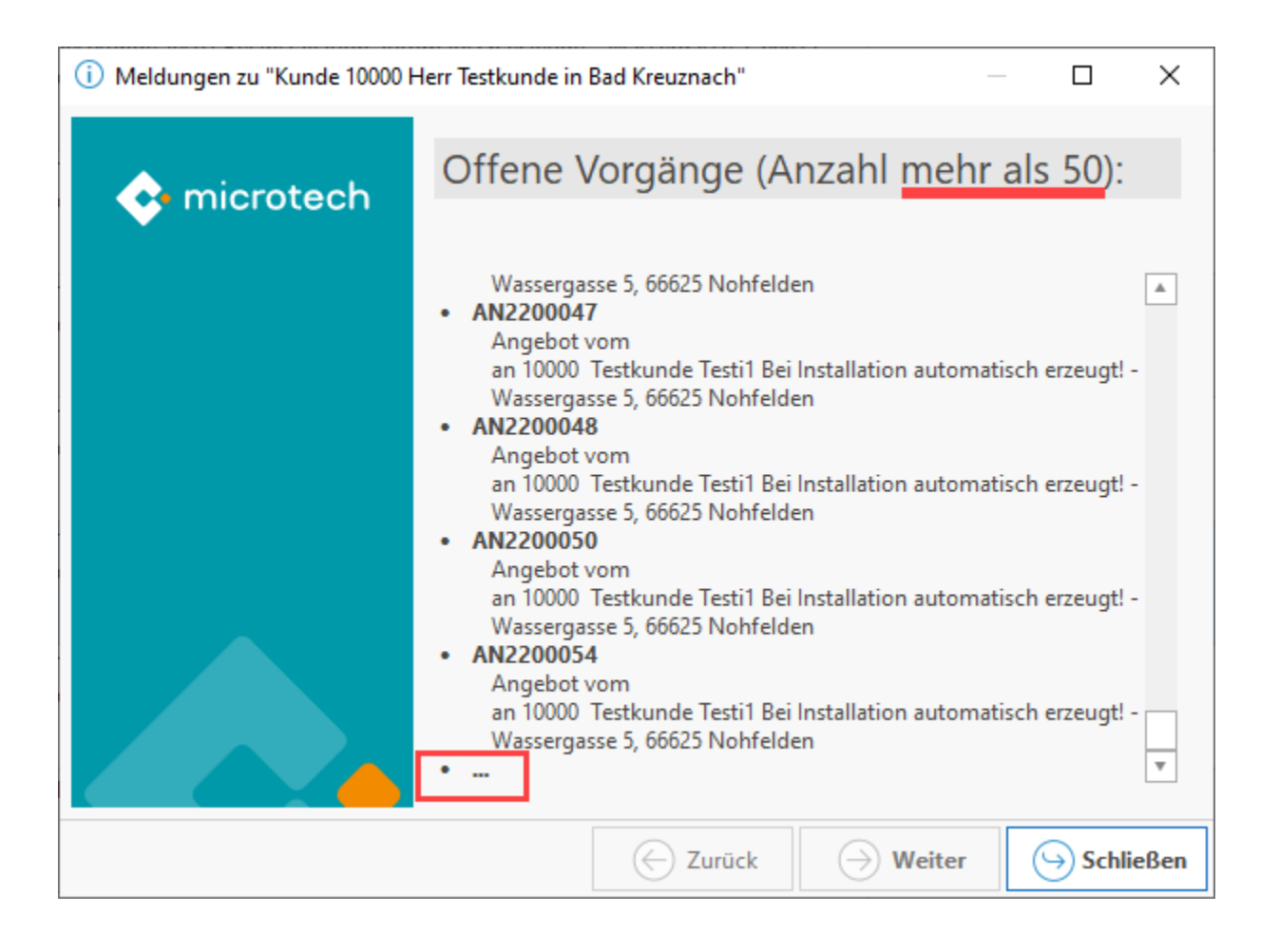

# <span id="page-11-0"></span>**Kreditlimitprüfung (bei der Rechnungsadresse) deaktivieren**

Aktivieren Sie dieses Kennzeichen, um die Prüfung des Kreditlimit für die Vorgangsart auszuschalten. Eine Prüfung erfolgt auch dann nicht, wenn der aktuelle Benutzer keine Berechtigung besitzt zum Ändern des Kreditlimit und der Vorgang daher ansonsten gesperrt worden wäre.

# <span id="page-11-1"></span>**Zusätzliche Meldung bei Eingabe einer ungültigen Artikelnummer**

Wenn Sie die Eingabe ungültiger Artikelnummern minimieren möchten, können Sie bei Falscheingabe eine entsprechende Meldung erzeugen lassen.

# <span id="page-11-2"></span>**Prüfung auf Mindest-Verkaufspreis und Maximal-Rabatt deaktivieren**

Aktivieren Sie die Option: "Keine Mindest-Verkaufspreis Prüfung", so erhalten Sie während der Eingabe des Verkaufspreises, der kleiner ist als der Mindest-Verkaufspreis bzw. eines Rabattes der größer als der Maximal-Rabatt ist, keinen Warnhinweis.

# <span id="page-11-3"></span>**"Änderung der Vorgangs-Auftragsnummer ohne Meldung immer durchschreiben"**

Wenn im Vorgang auf dem Register: "Adresse" die Auftragsnummer geändert wurde, kann mit diesem Kennzeichen die Frage unterdrückt werden ob die geänderte Auftragsnummer auch in den Positionen hinterlegt werden soll.

# <span id="page-11-4"></span>**Nicht ausgefüllte Platzhalter (#P) vor dem Speichern**

Wird nun im Vorgang ein Artikel mit #P in der Positionsbezeichnung eingefügt und der Platzhalter nicht gefüllt, erhalten Sie beim Speichern folgende Meldung:

"Beachten Sie: Bei Artikel "x" der n.Vorgangsposition ist der Platzhalter (#P) nicht ausgefüllt worden."

Wurden bei mehreren Artikeln die Platzhalter nicht gefüllt, kann mittels Schaltfläche: WEITER zum nächsten Artikel gesprungen werden.

Mit der Schaltfläche: ABBRECHEN gelangen Sie zum Artikel, der im Hinweis aufgeführt wurde und können den Platzhalter entsprechend bearbeiten.

<span id="page-11-5"></span>Ist das Kennzeichen in den Buchungsparametern der jeweiligen Vorgangsart nicht gesetzt, kann der Vorgang auch ohne Ausfüllen des Platzhalters gespeichert werden.

## **Verfügbare Seriennummern anzeigen, wenn eingegebene Menge ungleich Anzahl der Seriennummer ist**

Mit diesem Kennzeichen erreichen Sie, dass sobald die eingegebene Menge abweichend von der Anzahl der Seriennummern ist, sich automatisch ein Fenster mit den verfügbaren Seriennummern öffnet und die entsprechenden Seriennummern nach Lagerbewegungsart bereits selektiert sind.

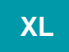

### <span id="page-12-0"></span>**Automatische Ermittlung der Volumenrabattierung vor dem Speichern**

Aktivieren Sie dieses Kennzeichen, um vor dem Speichern des Vorgangs automatisch die Prüfung des Volumenrabatts durchzuführen. Die Änderungen werden ohne Rückfrage durchgeführt.

### <span id="page-12-1"></span>**Vor dem Setzen des Rabatts abfragen**

Ist dieses Kennzeichen aktiviert, so erhalten Sie vor dem Speichern eine Meldung mit dem Ergebnis der Prüfung des Volumenrabatts.

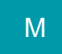

#### <span id="page-12-2"></span>**Artikel mit Sperrvermerk vor dem Speichern**

Aktivieren Sie dieses Kennzeichen, um vor dem Speichern eine Meldung mit dem Sperrvermerk der gesperrten Artikel zu erhalten und dem Anwender ein Verlassen des Vorgangs nicht zu ermöglichen, solange gesperrte Artikel in den Positionen enthalten sind.

Mit der Schaltfläche: WEITER können Sie die Meldungen der weiteren gesperrten Artikel anzeigen lassen; ein Verlassen des Vorgangs ist jedoch nicht möglich.

#### <span id="page-12-3"></span>**Lager mit Sperrvermerk vor dem Speichern**

Analog zu dem Kennzeichen für die gesperrten Artikel können Sie hiermit eine Meldung anzeigen lassen für die gesperrten Lager in den Vorgangspositionen und ein Verlassen des Vorgangs zu verhindern.

#### <span id="page-12-4"></span>**Seriennummern (Menge & Verfügbarkeit) vor dem Speichern**

Aktivieren Sie dieses Kennzeichen, um vor dem Speichern ein Übersichtsfenster zu erhalten, in dem aus den verfügbaren Seriennummern die für die Position zu verwendende ausgewählt werden kann.

Dieses Kennzeichen sollte in den Buchungsparametern der Vorgangsart aktiviert sein, mit der die Lagerabbuchung erfolgt. In einem Angebot z.B. wird noch keine Seriennummer zugeordnet sein. Wird aber mit dem Lieferschein z.B. der Lagerbestand abgebucht, so muss in diesem Vorgang die Seriennummer eingetragen werden vor dem Buchen. Aktivieren Sie dazu in den Buchungsparametern des Lieferschein dieses Kennzeichen. Dadurch erhält der Benutzer nach dem Wandeln vor dem Buchen eine entsprechende Meldung, falls er die entnommene Seriennummer nicht eingetragen hat.

Aktivieren Sie dieses Kennzeichen nicht in den Buchungsparametern der Vorgangsarten für den Einkauf.

#### <span id="page-12-5"></span>**Chargennummer (Verfügbarkeit) vor dem Speichern**

Mit diesem Kennzeichen legen Sie fest, dass sobald eine nicht vorhandene Chargennummer eingegeben wurde, ein entsprechender Hinweis erscheint. Es kommt nur dann eine Meldung, wenn eine angegebene Charge nicht verfügbar ist bzw. im Lagerbestand nicht existiert.

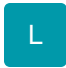

# <span id="page-12-6"></span>**Verfallsdatum (Menge & Verfügbarkeit) vor dem Speichern**

Mit diesem Kennzeichen erfolgt ein entsprechender Hinweis, wenn die Menge zum Verfallsdatum nicht in ausreichender Menge oder zum angegebenen Verfallsdatum verfügbar ist.